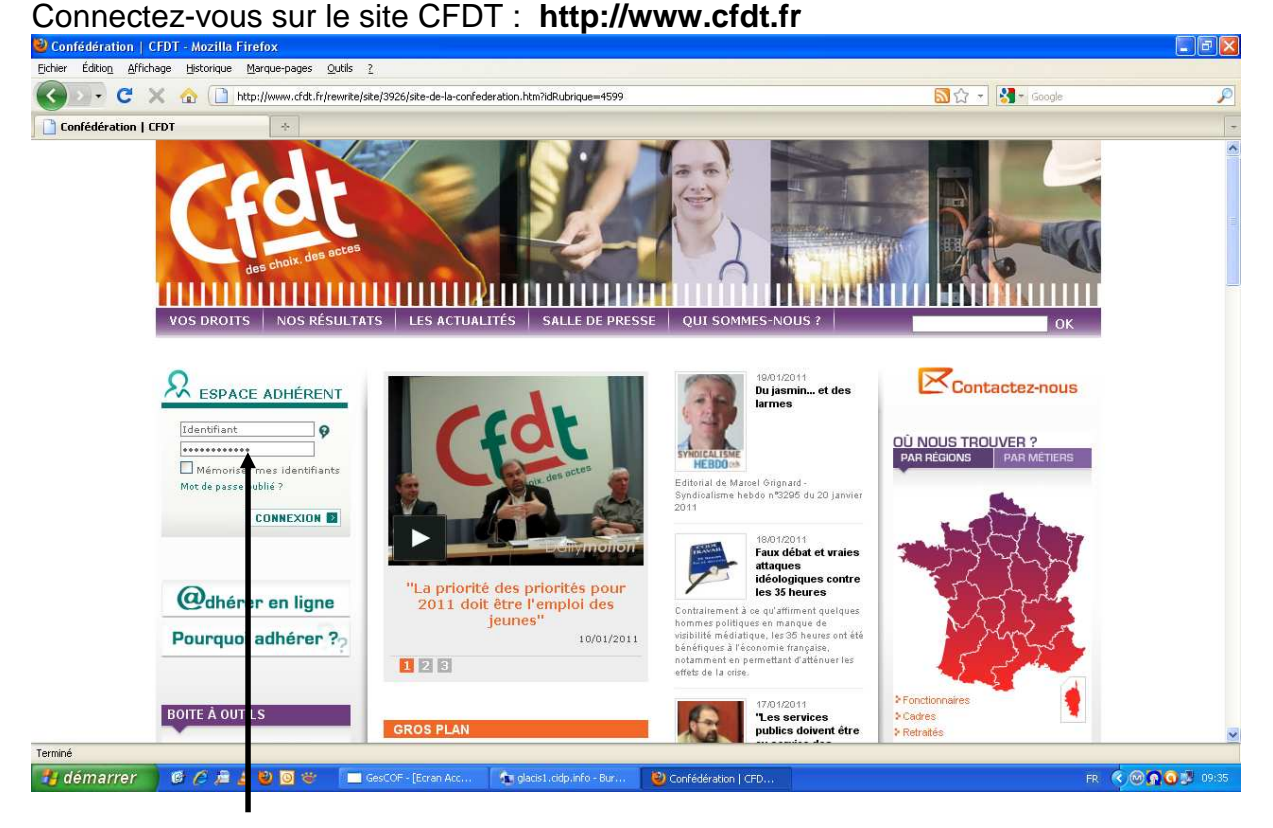

Identifiez-vous (sur votre carte d'adhérent : accès cfdt.fr : …. – Puis le mot de passe qui se trouve dans le syndicalisme hebdo)

Cela ouvre la page de votre syndicat.

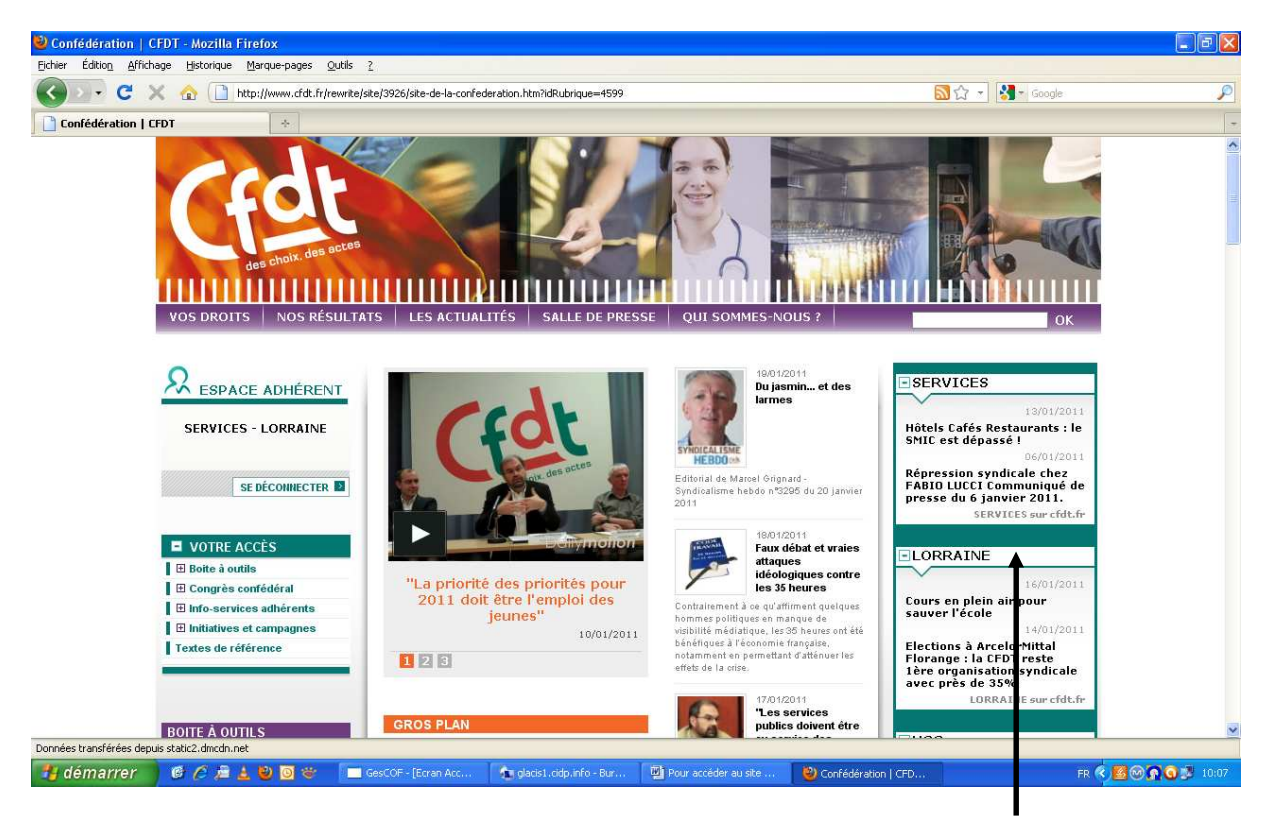

Cliquez sur LORRAINE

Puis faite défiler la page pour accéder en bas à droite à LIEN

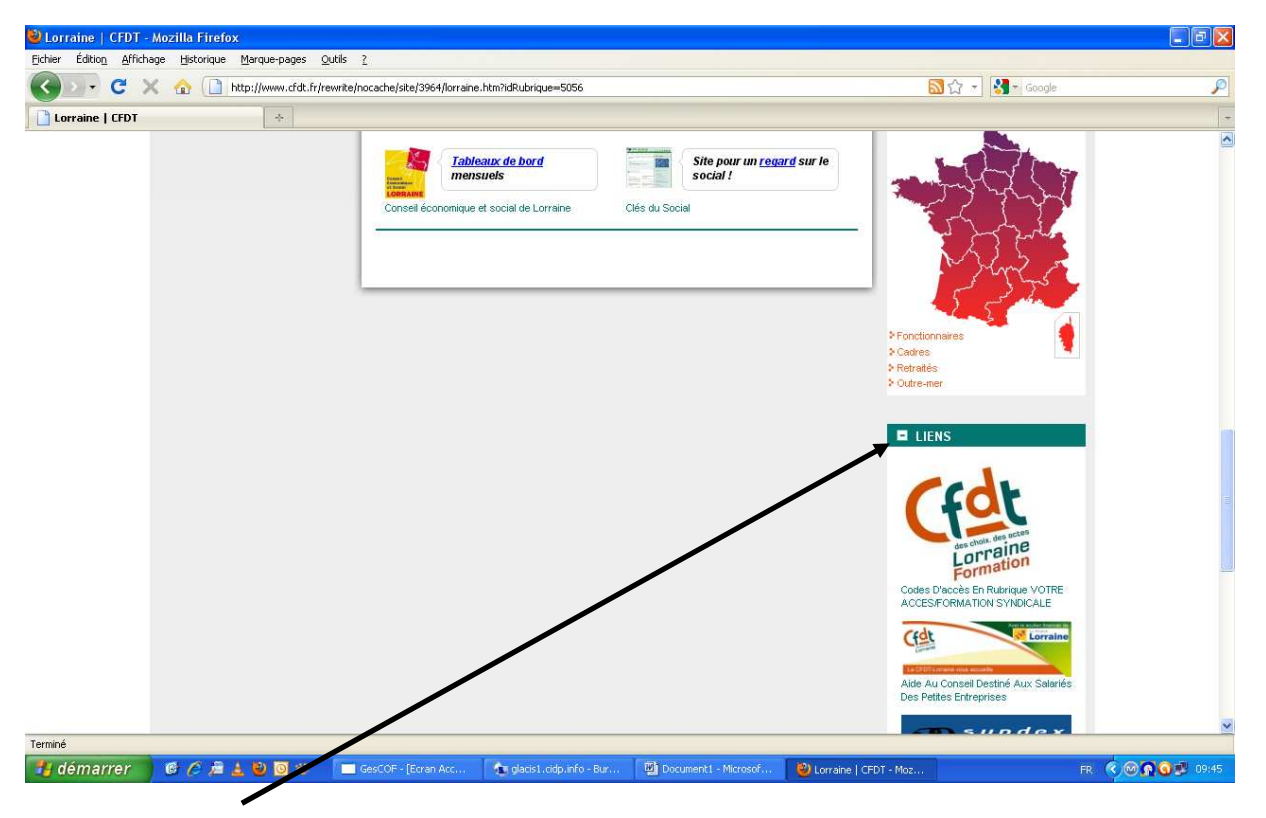

Cliquez sur LIEN pour ouvrir la liste des liens et le lien SECTEUR FORMATION apparaitra

Cliquez sur la logo du SITE FORMATION et la page suivante apparaitra

Ecrire FORMATION en majuscule dans la case Utilisateur et le même mot de passe que celui utilisé à l'ouverture de votre page adhérent cfdt.fr

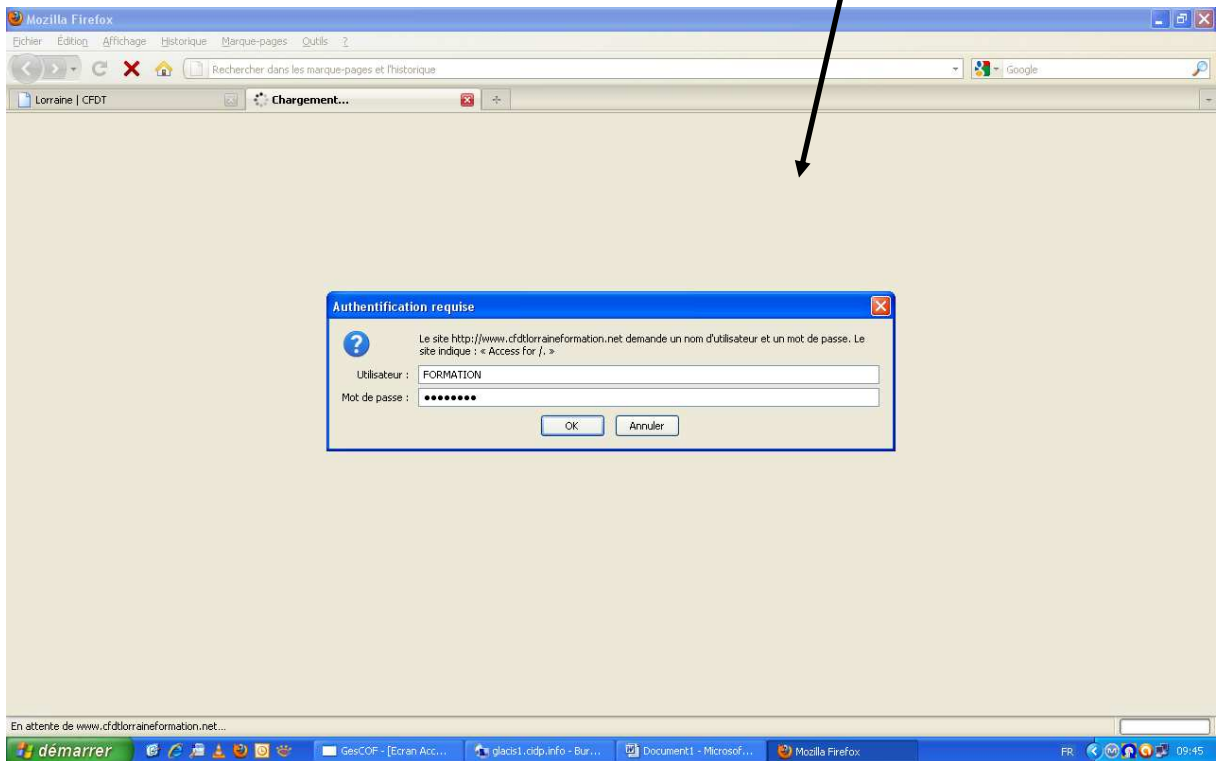

Cela ouvrira le site FORMATIONS SYNDICALES 2001 – CFDT LORRAINE

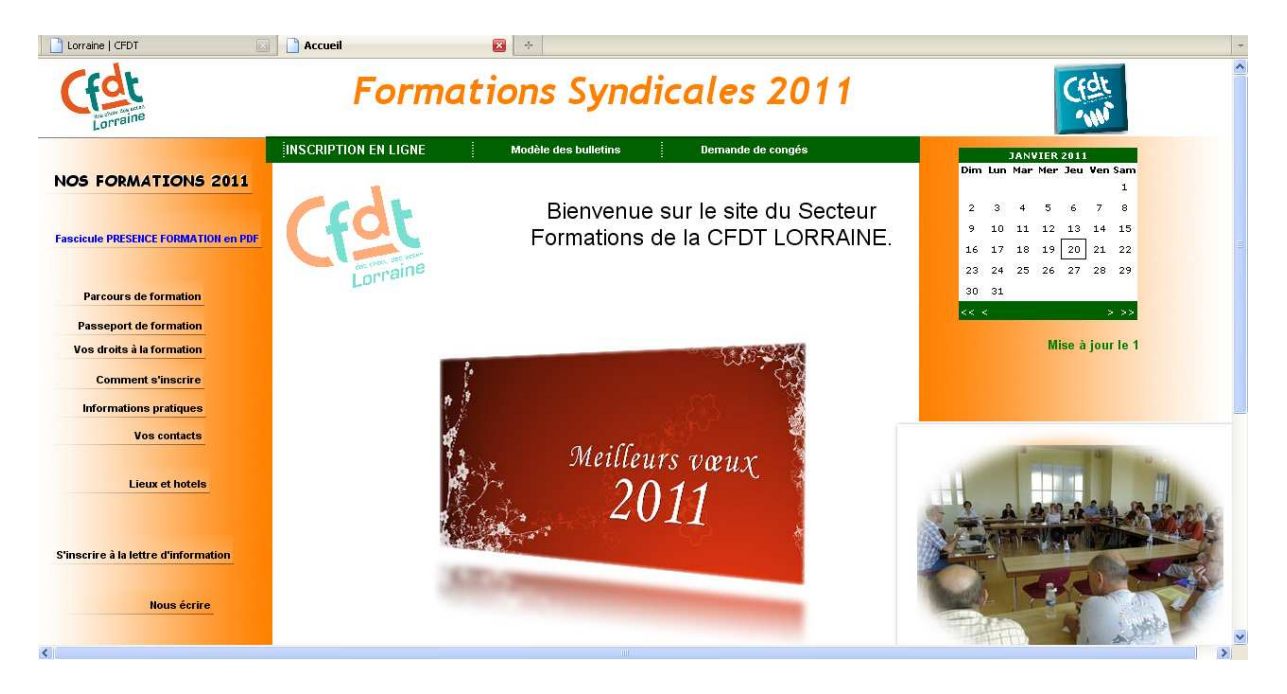

N'hésitez pas à parcourir les rubriques à votre disposition pour découvrir toutes les informations relatives à la formation syndicale.

Pour vous inscrire en ligne à nos formations, allez dans la barre verte et sélectionnez le bon formulaire à remplir (si vous êtes du secteur privé ou public, s'il s'agit d'une formation CHSCT ou d'une formation JURIDIQUE)

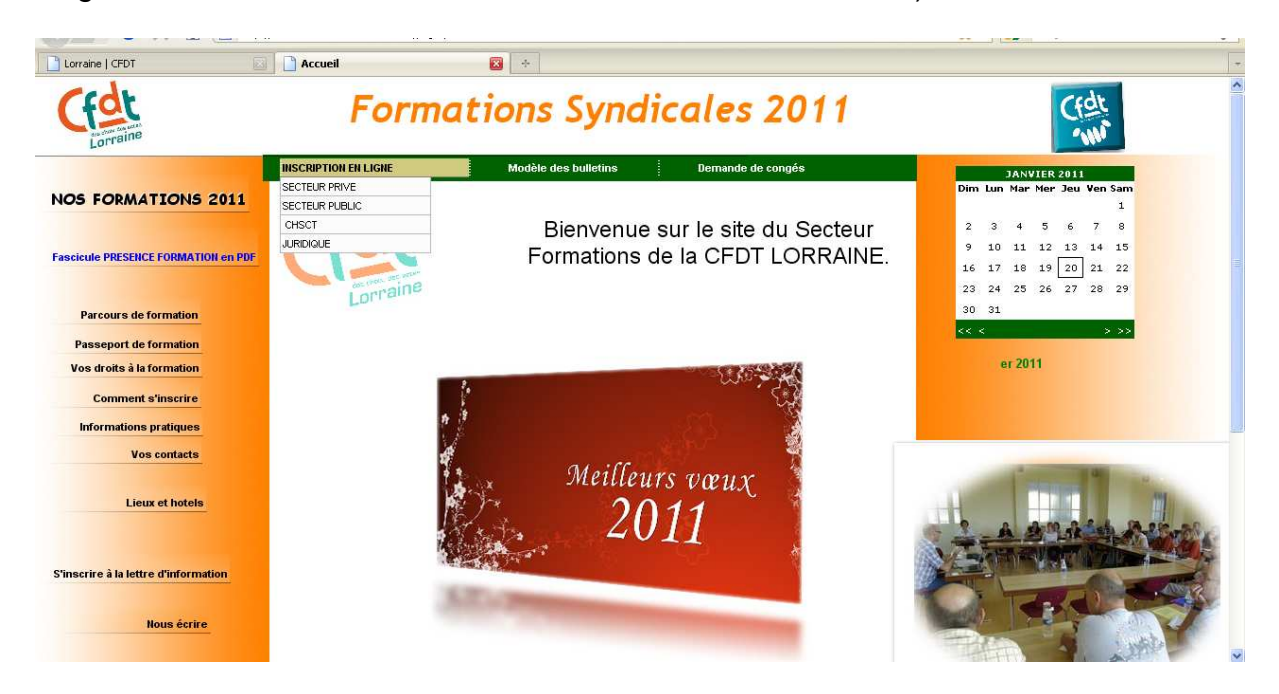

Une fois le bulletin rempli, et envoyé vous recevrez un avis de réception.